# **OptiPlex 7090 Micro Form Factor**

Setup und technische Daten

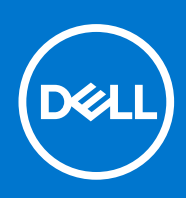

### Hinweise, Vorsichtshinweise und Warnungen

**ANMERKUNG:** Eine ANMERKUNG macht auf wichtige Informationen aufmerksam, mit denen Sie Ihr Produkt besser einsetzen können.

**VORSICHT: Ein VORSICHTSHINWEIS warnt vor möglichen Beschädigungen der Hardware oder vor Datenverlust und zeigt, wie diese vermieden werden können.**

**WARNUNG: Mit WARNUNG wird auf eine potenziell gefährliche Situation hingewiesen, die zu Sachschäden, Verletzungen oder zum Tod führen kann.**

© 2021 Dell Inc. oder ihre Tochtergesellschaften. Alle Rechte vorbehalten. Dell, EMC und andere Marken sind Marken von Dell Inc. oder entsprechenden Tochtergesellschaften. Andere Marken können Marken ihrer jeweiligen Inhaber sein.

# Contents

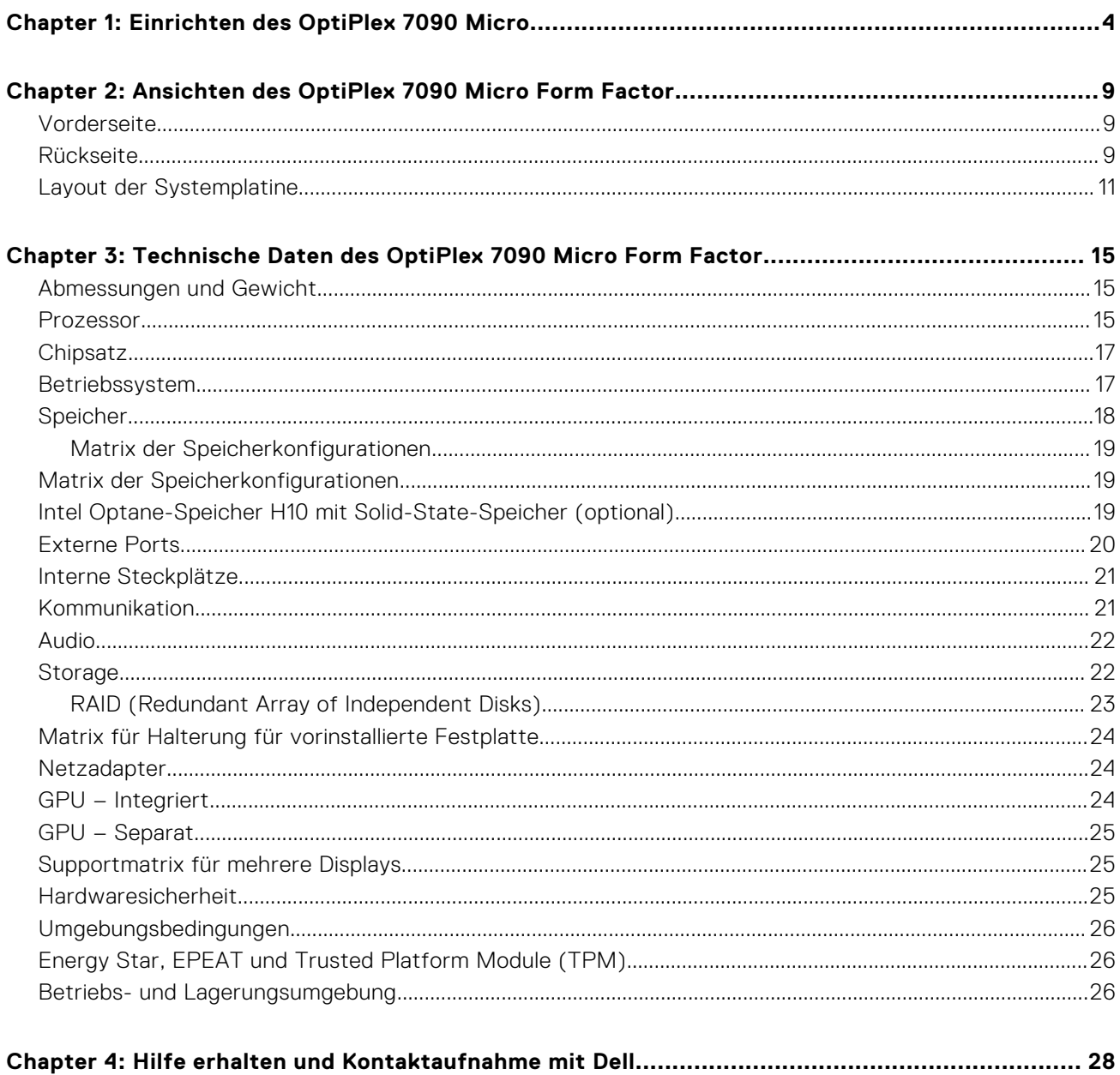

# **Einrichten des OptiPlex 7090 Micro**

**1**

<span id="page-3-0"></span>Die Abbildungen in diesem Dokument können von Ihrem Computer abweichen, je nach der von Ihnen bestellten Konfiguration.

#### **Schritte**

1. Schließen Sie die Tastatur und die Maus an.

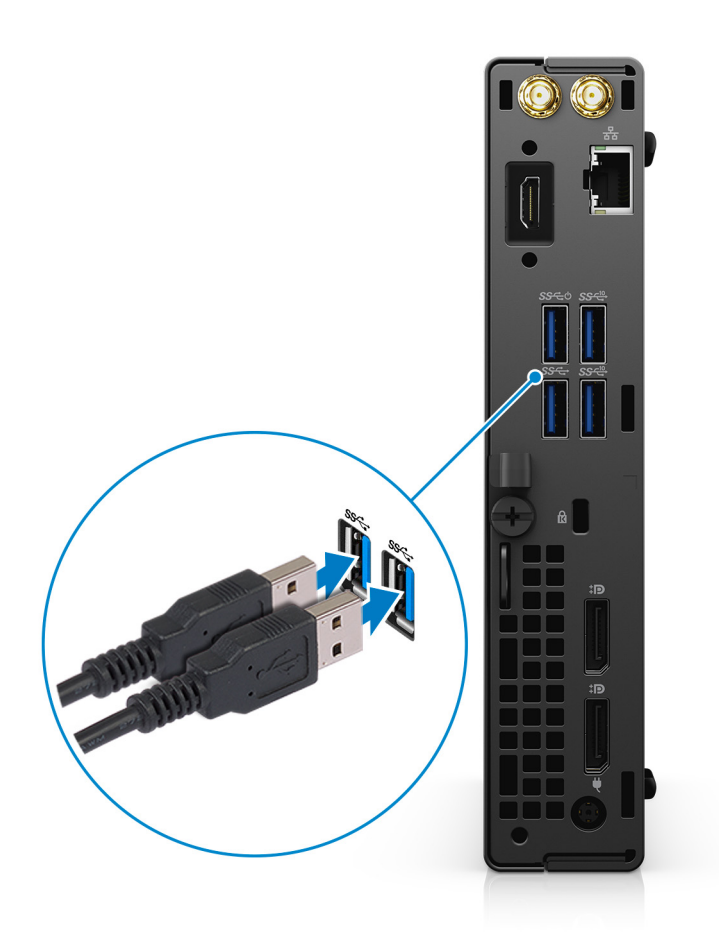

2. Verbinden Sie den Computer über Kabel mit dem Netzwerk oder stellen Sie eine Verbindung mit einem Wireless-Netzwerk her.

![](_page_4_Picture_0.jpeg)

3. Schließen Sie den Bildschirm an.

![](_page_4_Picture_2.jpeg)

4. Schließen Sie das Stromkabel an.

![](_page_5_Picture_0.jpeg)

5. Drücken Sie den Betriebsschalter.

![](_page_6_Picture_0.jpeg)

#### 6. Fertigstellen des Windows-Setup.

Befolgen Sie die Anweisungen auf dem Bildschirm, um das Setup abzuschließen. Beim Einrichten wird Folgendes von Dell Technologies empfohlen:

- Stellen Sie eine Verbindung zu einem Netzwerk für Windows-Updates her. **ANMERKUNG:** Wenn Sie sich mit einem geschützten Wireless-Netzwerk verbinden, geben Sie das Kennwort für das Wireless-Netzwerk ein, wenn Sie dazu aufgefordert werden.
- Wenn Sie mit dem Internet verbunden sind, melden Sie sich mit einem Microsoft-Konto an oder erstellen Sie eins. Wenn Sie nicht mit dem Internet verbunden sind, erstellen Sie ein Konto offline.
- Geben Sie im Bildschirm **Support and Protection** (Support und Sicherung) Ihre Kontaktdaten ein.
- 7. Dell Apps im Windows-Startmenü suchen und verwenden empfohlen

#### **Tabelle 1. Dell Apps ausfindig machen**

![](_page_6_Picture_82.jpeg)

### **Tabelle 1. Dell Apps ausfindig machen (fortgesetzt)**

![](_page_7_Picture_82.jpeg)

# **2**

# <span id="page-8-0"></span>**Ansichten des OptiPlex 7090 Micro Form Factor**

## **Vorderseite**

![](_page_8_Picture_3.jpeg)

- 1. Netzschalter mit Diagnose-LED
- 2. Festplatten-Aktivitätsanzeige
- 3. Universelle Audio-Anschlussbuchse
- 4. Umfunktionierbarer Audioanschluss (Line-in/Line-out)
- 5. USB 3.2 Gen 2x2-fähiger Anschluss (Typ C)
- 6. USB 3.2 Gen 2-Anschluss mit PowerShare

## **Rückseite**

**Integriert**

![](_page_9_Figure_0.jpeg)

- 1. RJ-45-Ethernet-Anschluss
- 2. Zwei USB 3.2 Gen 2-Ports (Typ A)
- 3. Kensington-Kabelschloss-Steckplatz
- 4. DisplayPort 1.4
- 5. Netzanschluss-Port
- 6. Vorrichtung für Vorhängeschloss
- 7. Flügelschraube
- 8. USB 3.2-Gen 1-Anschluss (Typ A)
- 9. USB 3.2 Gen 1-Anschluss (Typ A) mit Smart Power on
- 10. Serieller/Video-Anschluss mit serieller Schnittstelle/PS2/VGA/DisplayPort 1.4/HDMI 2.0/USB 3.2 Gen2 (Typ-C) mit DP Alt-Modus (optional)
- 11. Anschluss für externe Antennen

#### **Separat**

<span id="page-10-0"></span>![](_page_10_Figure_0.jpeg)

- 1. RJ-45-Ethernet-Anschluss
- 2. USB 3.2 Gen 1-Anschluss (Typ A) mit Smart Power on
- 3. Zwei USB 3.2 Gen 2-Ports (Typ A)
- 4. Kensington-Kabelschloss-Steckplatz
- 5. DisplayPort 1.4
- 6. Netzanschluss-Port
- 7. Vorrichtung für Vorhängeschloss
- 8. Flügelschraube
- 9. AMD Radeon RX 640 mit zwei Mini-DisplayPort (mDP)-Anschlüssen und DisplayPort 1.4
- 10. Anschluss für externe Antennen

## **Layout der Systemplatine**

### Diskrete Systemplatine

![](_page_11_Picture_1.jpeg)

- 1. M.2-WLAN-Anschluss
- 2. M.2-SSD-PCIe-Anschluss
- 3. Knopfzellenbatterie
- 4. M.2-SSD-PCIe-Anschluss
- 5. Anschluss der Riser-Karte
- 6. Prozessorsockel
- 7. Speichersteckplätze
- 8. Eingriffschalter

## 35-W-Systemplatine

![](_page_12_Picture_1.jpeg)

- 1. M.2-WLAN-Kartenanschluss
- 2. M.2-SSD-PCIe-Anschluss
- 3. 2,5-Zoll-Festplattenanschluss
- 4. Knopfzellenbatterie
- 5. Optionaler Videoanschluss (VGA-Anschluss/DisplayPort 1.4-Anschluss/HDMI 2.0b-Anschluss)
- 6. Optionaler Anschluss (USB 3.2 Gen 2 Typ-C-Port)
- 7. Optionaler serieller Anschluss für Tastatur und Maus
- 8. Prozessorsockel
- 9. Anschluss für CPU-Lüfter
- 10. Anschluss für internen Lautsprecher
- 11. Speichermodule
- 12. M.2-SSD-PCIe-Anschluss

## 65-W-Systemplatine

![](_page_13_Picture_1.jpeg)

- 1. M.2-WLAN-Kartenanschluss
- 2. 2,5-Zoll-Festplattenanschluss
- 3. M.2-SSD-PCIe-Anschluss
- 4. Knopfzellenbatterie
- 5. Optionaler Videoanschluss (VGA-Anschluss/DisplayPort 1.4-Anschluss/HDMI 2.0b-Anschluss)
- 6. Optionaler Anschluss (USB 3.2 Gen 2 Typ-C-Port)
- 7. Optionaler serieller Anschluss für Tastatur und Maus
- 8. Prozessorsockel
- 9. Anschluss für CPU-Lüfter
- 10. Anschluss für internen Lautsprecher
- 11. Speichermodule
- 12. Eingriffschalter
- 13. M.2-SSD-PCIe-Anschluss

**3**

# <span id="page-14-0"></span>**Technische Daten des OptiPlex 7090 Micro Form Factor**

## **Abmessungen und Gewicht**

In der folgende Tabelle sind Höhe, Breite, Tiefe und Gewicht des OptiPlex 7090 Micro Form Factor-Systems aufgeführt.

### **Tabelle 2. Abmessungen und Gewicht**

![](_page_14_Picture_256.jpeg)

### **Prozessor**

In der folgenden Tabelle sind die Details der von Ihrem OptiPlex 7090 Micro Form Factor unterstützten Prozessoren aufgeführt.

**ANMERKUNG:** Die Prozessoranzahl stellt kein Maß für Leistung dar. Die Verfügbarkeit von Prozessoren kann je nach Region/Land variieren und unterliegt Änderungen.

#### **Tabelle 3. Prozessor**

![](_page_14_Picture_257.jpeg)

### **Tabelle 3. Prozessor (fortgesetzt)**

![](_page_15_Picture_538.jpeg)

### <span id="page-16-0"></span>**Tabelle 3. Prozessor (fortgesetzt)**

![](_page_16_Picture_298.jpeg)

## **Chipsatz**

In der folgenden Tabelle sind die Details des von Ihrem OptiPlex 7090 Micro Form Factor unterstützten Chipsatz aufgeführt.

### **Tabelle 4. Chipsatz**

![](_page_16_Picture_299.jpeg)

## **Betriebssystem**

Ihr OptiPlex 7090 Micro Form Factor unterstützt die folgenden Betriebssysteme:

- Windows 11 Home (64 Bit)
- Windows 11 Home National Academic (64 Bit)
- Windows 11 Pro (64 Bit)
- Windows 11 Pro National Academic (64 Bit)
- Windows 10 Home 64-Bit
- Windows 10 Pro 64-Bit
- Windows 10 Pro Education (64 Bit)
- Windows 10 IoT Enterprise 2019 LTSC (nur OEM)
- Windows 10 CMIT Government Edition, 64 Bit (nur China)
- Ubuntu 20.04 LTS, 64 Bit
- Kylin Linux Desktop-Version 10.1 (nur China)

# <span id="page-17-0"></span>**Speicher**

Die folgende Tabelle enthält die technischen Daten des Speichers für das OptiPlex 7090 Micro Form Factor-System.

### **Tabelle 5. Arbeitsspeicher**

![](_page_17_Picture_167.jpeg)

### <span id="page-18-0"></span>**Matrix der Speicherkonfigurationen**

### **Tabelle 6. Matrix der Speicherkonfigurationen**

![](_page_18_Picture_190.jpeg)

## **Matrix der Speicherkonfigurationen**

### **Tabelle 7. Matrix der Speicherkonfigurationen**

![](_page_18_Picture_191.jpeg)

## **Intel Optane-Speicher H10 mit Solid-State-Speicher (optional)**

Die Intel Optane-Speichertechnologie nutzt 3D XPoint-Speichertechnologie und fungiert als nicht-flüchtiger Speichercache/ beschleuniger und/oder Speichergerät, abhängig von dem auf Ihrem Computer installierten Intel Optane-Speicher.

Der Intel Optane-Speicher H10 mit Solid-State-Speicher fungiert sowohl als nicht-flüchtiger Speichercache/-beschleuniger (Aktivieren des erweiterten Lese-/Schreibzugriffs für Festplattenspeicher) als auch als Solid-State-Speicherlösung. Er ersetzt weder den im Computer installierten Arbeitsspeicher (RAM) noch sorgt er für zusätzlichen.

### **Tabelle 8. Intel Optane-Speicher H10 mit Solid-State-Speicher – Technische Daten**

![](_page_18_Picture_192.jpeg)

### <span id="page-19-0"></span>**Tabelle 8. Intel Optane-Speicher H10 mit Solid-State-Speicher – Technische Daten (fortgesetzt)**

![](_page_19_Picture_217.jpeg)

**ANMERKUNG:** Der Intel Optane-Speicher H10 mit Solid-State-Speicher wird auf Computern unterstützt, die folgende Anforderungen erfüllen:

- Intel Core i3/i5/i7-Prozessoren der 9. Generation oder höher
- Windows 10 (64 Bit) oder höher
- Treiberversion 15.9.1.1018 oder höher für Intel Rapid-Storage-Technik

### **Externe Ports**

### **Tabelle 9. Externe Ports – Integriert**

![](_page_19_Picture_218.jpeg)

### **Tabelle 10. Externe Ports – Separat**

![](_page_19_Picture_219.jpeg)

### <span id="page-20-0"></span>**Tabelle 10. Externe Ports – Separat (fortgesetzt)**

![](_page_20_Picture_177.jpeg)

## **Interne Steckplätze**

In der folgenden Tabelle sind die internen Steckplätze des OptiPlex 7090 Micro Form Factor aufgeführt.

### **Tabelle 11. Interne Steckplätze**

![](_page_20_Picture_178.jpeg)

## **Kommunikation**

### **Ethernet**

### **Tabelle 12. Ethernet – Technische Daten**

![](_page_20_Picture_179.jpeg)

### <span id="page-21-0"></span>Wireless-Modul

### **Tabelle 13. Wireless-Modul – Technische Daten**

![](_page_21_Picture_252.jpeg)

## **Audio**

Die folgende Tabelle enthält die technischen Daten der Audiokomponenten des OptiPlex 7090 Micro Form Factor-Systems.

### **Tabelle 14. Audio**

![](_page_21_Picture_253.jpeg)

## **Storage**

In diesem Abschnitt sind die Speicheroptionen des OptiPlex 7090 Micro Form Factor aufgeführt.

Der Computer unterstützt eine der folgenden Konfigurationen:

### **Tabelle 15. Storage-Matrix**

![](_page_21_Picture_254.jpeg)

### <span id="page-22-0"></span>**Tabelle 15. Storage-Matrix (fortgesetzt)**

![](_page_22_Picture_238.jpeg)

### **Tabelle 16. Speicherspezifikationen**

![](_page_22_Picture_239.jpeg)

### **RAID (Redundant Array of Independent Disks)**

Um beim Konfigurieren der Laufwerke als RAID-Volume für optimale Leistung zu sorgen, empfiehlt Dell, identische Laufwerkmodelle zu verwenden.

**ANMERKUNG:** RAID wird auf Intel Optane-Konfigurationen nicht unterstützt.  $(i)$ 

RAID 0-Volumes (Striped, Leistung) profitieren von höherer Leistung, wenn die Laufwerke übereinstimmen, da die Daten auf mehrere Laufwerke aufgeteilt werden: Bei E/A-Vorgängen mit Blockgrößen, welche die Streifengröße überschreiten, werden die E/A-Vorgänge aufgeteilt und dabei durch das langsamste Laufwerk eingeschränkt. Bei RAID 0-E/A-Vorgängen mit Blockgrößen, die kleiner sind als die Streifengröße, bestimmt das Laufwerk, auf das der E/A-Vorgang abzielt, die Leistung, was zu größeren Unterschieden führt und inkonsistente Latenzzeiten verursacht. Diese Unterschiede sind bei Schreibvorgängen besonders ausgeprägt, was bei latenzempfindlichen Anwendungen zu Problemen führen kann. Ein Beispiel hierfür sind Anwendungen, die tausende zufällige Schreibvorgänge pro Sekunde in sehr kleinen Blockgrößen ausführen.

RAID 1-Volumes (Gespiegelt, Datenschutz) profitieren von höherer Leistung bei übereinstimmenden Laufwerken, da die Daten über mehrere Laufwerke hinweg gespiegelt werden: Sämtliche E/A-Vorgänge müssen auf beiden Laufwerken identisch ausgeführt werden. Dies hat zur Folge, dass bei Schwankungen der Laufwerkleistung aufgrund unterschiedlicher Modelle die E/A-Vorgänge nur so schnell abgeschlossen werden können, wie es das langsamste Laufwerk erlaubt. Obwohl dadurch die Probleme der unterschiedlichen Latenzzeiten bei kleineren, zufälligen E/A-Vorgängen, die bei RAID 0 mit heterogenen Laufwerken auftreten können, vermieden werden, hat dies dennoch starke Auswirkungen, da das Laufwerk mit der höheren Leistung bei sämtlichen E/A-Typen eingeschränkt wird. Eines der anschaulichsten Beispiele von eingeschränkter Leistung ist hierbei die Verwendung ungepufferter E/A. Um sicherzustellen, dass Schreibvorgänge vollständig auf nicht-flüchtige Bereiche des RAID-Volumes übertragen werden, vermeidet ungepufferte I/O den Cache (z. B. durch Verwendung des Bereichs "Force Unit Access" im NVMe-Protokoll) und der I/O-Vorgang wird erst abgeschlossen, wenn alle Laufwerke im RAID-Volume die angeforderte Datenübertragung abgeschlossen haben. Diese Art von E/A-Vorgang negiert sämtliche Vorteile eines Laufwerks mit höherer Leistung im Volume vollständig.

Sie müssen darauf achten, dass der Laufwerkhersteller, die Kapazität und die Klasse sowie das spezifische Modell übereinstimmen. Laufwerke des gleichen Herstellers, die über die gleiche Kapazität verfügen und sich sogar innerhalb derselben Klasse befinden, können dennoch sehr unterschiedliche Leistungsmerkmale bei bestimmten Arten von E/A-Vorgängen <span id="page-23-0"></span>aufweisen. Folglich wird durch übereinstimmende Modelle sichergestellt, dass die RAID-Volumes aus einem homogenen Array von Laufwerken bestehen, das sämtliche Vorteile eines RAID-Volumes liefert, aber keinen der Nachteile, die ansonsten auftreten, wenn im Volume ein Laufwerk oder mehrere schwächere Leistung erbringen.

OptiPlex 7090 Micro unterstützt RAID bei Konfigurationen mit mehr als einer Festplatte.

## **Matrix für Halterung für vorinstallierte Festplatte**

### **Tabelle 17. Tabelle: Halterung für vorinstalliertes Festplattenlaufwerk**

![](_page_23_Picture_234.jpeg)

## **Netzadapter**

### **Tabelle 18. Netzadapter – Technische Daten**

![](_page_23_Picture_235.jpeg)

## **GPU – Integriert**

Die folgende Tabelle enthält die technischen Daten der vom OptiPlex 7090 Micro Form Factor-System unterstützten integrierten GPU (Grafikprozessor).

#### **Tabelle 19. GPU – Integriert**

![](_page_23_Picture_236.jpeg)

## <span id="page-24-0"></span>**GPU – Separat**

Die folgende Tabelle enthält die technischen Daten der vom OptiPlex 7090 Micro Form Factor unterstützten separaten Grafikkarte (GPU).

### **Tabelle 20. GPU – Separat**

![](_page_24_Picture_163.jpeg)

## **Supportmatrix für mehrere Displays**

### **Tabelle 21. Supportmatrix für mehrere Displays**

![](_page_24_Picture_164.jpeg)

## **Hardwaresicherheit**

### **Tabelle 22. Hardwaresicherheit**

![](_page_24_Picture_165.jpeg)

### <span id="page-25-0"></span>**Tabelle 22. Hardwaresicherheit (fortgesetzt)**

Physische Sicherheitsoptionen: Vorrichtung für Sicherheitsschloss am Gehäuse, Schutzschalter am Gehäuse, abschließbare Kabelabdeckungen, Manipulationswarnmeldungen der Lieferkette

### **Umgebungsbedingungen**

### **Tabelle 23. Umgebungsbedingungen**

![](_page_25_Picture_164.jpeg)

**ANMERKUNG:** Faserverpackung auf Holzbasis mit mindestens 35 % recyceltem Inhalt nach Gesamtgewicht der Fasern auf Holzbasis. Verpackungen, die keine Fasern auf Holzbasis enthalten, können als nicht zutreffend beanstandet werden.

## **Energy Star, EPEAT und Trusted Platform Module (TPM)**

### **Tabelle 24. Energy Star, EPEAT und TPM**

![](_page_25_Picture_165.jpeg)

### **ANMERKUNG:**

1 TPM 2.0 ist FIPS 140-2-zertifiziert.

<sup>2</sup> TPM ist nicht in allen Ländern verfügbar.

## **Betriebs- und Lagerungsumgebung**

In dieser Tabelle sind Betriebs- und Lagerspezifikationen Ihres OptiPlex 7090 Micro Form Factor aufgeführt.

**Luftverschmutzungsklasse:** G1 gemäß ISA-S71.04-1985

#### **Tabelle 25. Computerumgebung**

![](_page_25_Picture_166.jpeg)

### **Tabelle 25. Computerumgebung (fortgesetzt)**

![](_page_26_Picture_78.jpeg)

### **VORSICHT: Die Temperaturbereiche für Betrieb und Lagerung können je nach Komponente variieren, sodass das Betreiben oder Lagern des Geräts außerhalb dieser Bereiche die Leistung bestimmter Komponenten beeinträchtigen kann.**

\* Gemessen über ein Vibrationsspektrum, das eine Benutzerumgebung simuliert.

† Gemessen bei in Betrieb befindlicher Festplatte mit einem 2-ms-Halbsinus-Impuls.

# <span id="page-27-0"></span>**Hilfe erhalten und Kontaktaufnahme mit Dell**

## Selbsthilfe-Ressourcen

Mithilfe dieser Selbsthilfe-Ressourcen erhalten Sie Informationen und Hilfe zu Dell-Produkten:

#### **Tabelle 26. Selbsthilfe-Ressourcen**

![](_page_27_Picture_161.jpeg)

## Kontaktaufnahme mit Dell

Informationen zur Kontaktaufnahme mit Dell für den Verkauf, den technischen Support und den Kundendienst erhalten Sie unter [www.dell.com/contactdell.](https://www.dell.com/contactdell)

- **ANMERKUNG:** Die Verfügbarkeit ist je nach Land/Region und Produkt unterschiedlich und bestimmte Services sind in Ihrem Land/Ihrer Region eventuell nicht verfügbar.
- **ANMERKUNG:** Wenn Sie nicht über eine aktive Internetverbindung verfügen, können Sie Kontaktinformationen auch auf Ihrer Auftragsbestätigung, dem Lieferschein, der Rechnung oder im Dell Produktkatalog finden.

**4**